# Roxio Secure Burn

# User Guide for Mac

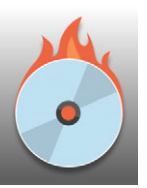

Roxio<sup>®</sup> Secure Burn<sup>™</sup> is an application that lets you encrypt data and burn it to a disc or copy it to a USB storage device.

In this guide, you'll learn about

- The workspace
- • [Tools and controls](#page-1-0)
- • [Encrypting, burning, and copying](#page-2-0)
- • [Opening files encrypted with Roxio Secure Burn](#page-3-0)

### <span id="page-0-0"></span>The workspace

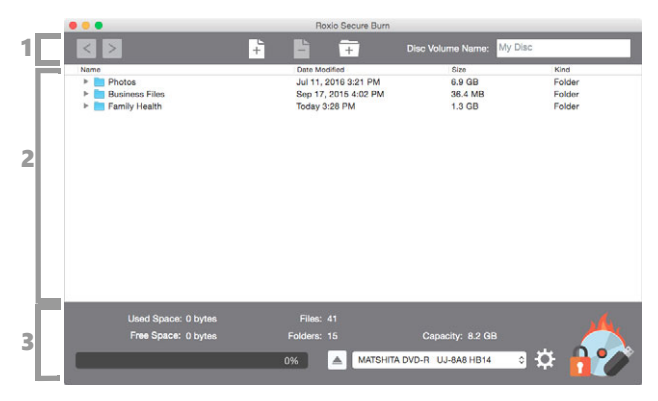

The workspace consists of three key areas:

- 1 **Toolbar area** Lets you access navigation, add and remove files and folders, and specify a disc or drive name
- 2 File area Drag and drop the files that you want to encrypt and burn to disc or copy to a USB storage device. You can navigate through the files, view basic file information, and perform basic file management tasks (create folders, rename or delete files and folders).
- 3 Drive area Lets you select a disc or USB storage device, choose settings, and initiate the encryption and burning or copying action. It also displays information such as the number of files and folders added to the File area and the free and used space for your project.

## <span id="page-1-0"></span>Tools and controls

The following tools and controls are available in the workspace:

- $\geq$  Navigation Let you navigate through the folders in the  $\vert$  <  $\vert$ File area
- $\mathbb{F}$ Add — Lets you add files or folders by navigating the Finder.

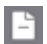

Remove - Lets you remove files or folders

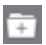

Add New Folder - Lets you create a folder

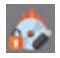

**Start**  $-$  Starts the burn to disc or copy to USB action

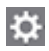

Settings - Lets you set preferences related to data verification level (Off or Basic) and lets you enable a close disc option (automatically closes the disc when you burn to prevent future revisions to the disc.

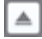

 $Eject$  — Lets you eject a disc from the selected drive

## <span id="page-2-0"></span>Encrypting, burning, and copying

Follow the steps below to encrypt and burn or copy your files to a disc or USB storage device. After you encrypt the files, you can access them by using the RoxioBurnReader.

#### To encrypt and burn (disc) or copy (USB) your files

- 1 In Roxio Secure Burn, drag-and-drop the files that you want to burn or copy to the File area.
- 2 Do one of the following:
	- Insert a writable disc into an internal or external CD/DVD drive for your computer
	- Plug a USB storage device into your computer

The disc or USB device should appear in drop-list in the Drive area.

- 3 From the device drop-list in the Drive area, select a disc drive or USB device.
- 4 In the upper-right corner, type a name in the Disc Volume Name.
- 5 Click the Start button
- 6 In the Password box, type a password, and retype it in the Verify box.

Your password must follow the security rules listed in the window before you can continue.

If you want to set the password as your default, mark the Set as default check box.

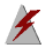

Warning: You must enter the password to access the encrypted files on the disc or USB storage device. If you forget the password, there is no way to retrieve the password or access the files.

### <span id="page-3-0"></span>Opening files encrypted with Roxio Secure Burn

You can open files encrypted with Roxio Secure Burn by using RoxioBurnReader. You can then add more files to the encrypted folder (Roxio Secure Folder), or remove files from the folder.

#### To open files encrypted with Roxio Secure Burn

- 1 On the disc or the USB storage device that contains the encrypted files, open the Roxio Secure Folder.
- 2 Open the RoxioBurnReader application.
- 3 Type your password when prompted.

The files open in RoxioBurnReader. To copy the files to an unencrypted location, click the Copy to button, and choose a location.

Copyright © 2016 Corel Corporation. All rights reserved. Roxio® Secure Burn User Guide for Mac

INFORMATION IS PROVIDED BY COREL ON AN "AS IS" BASIS, WITHOUT ANY OTHER WARRANTIES OR CONDITIONS, EXPRESS OR IMPLIED, INCLUDING, BUT NOT LIMITED TO, WARRANTIES OF MERCHANTABLE QUALITY, SATISFACTORY QUALITY, MERCHANTABILITY OR FITNESS FOR A PARTICULAR PURPOSE, OR THOSE ARISING BY LAW, STATUTE, USAGE OF TRADE, COURSE OF DEALING OR OTHERWISE. THE ENTIRE RISK AS TO THE RESULTS OF THE INFORMATION PROVIDED OR ITS USE IS ASSUMED BY YOU. COREL SHALL HAVE NO LIABILITY TO YOU OR ANY OTHER PERSON OR ENTITY FOR ANY INDIRECT, INCIDENTAL, SPECIAL, OR CONSEQUENTIAL DAMAGES WHATSOEVER, INCLUDING, BUT NOT LIMITED TO, LOSS OF REVENUE OR PROFIT, LOST OR DAMAGED DATA OR OTHER COMMERCIAL OR ECONOMIC LOSS, EVEN IF COREL HAS BEEN ADVISED OF THE POSSIBILITY OF SUCH DAMAGES, OR THEY ARE FORESEEABLE. COREL IS ALSO NOT LIABLE FOR ANY CLAIMS MADE BY ANY THIRD PARTY. COREL'S MAXIMUM AGGREGATE LIABILITY TO YOU SHALL NOT EXCEED THE COSTS PAID BY YOU TO PURCHASE THE MATERIALS. SOME STATES/COUNTRIES DO NOT ALLOW EXCLUSIONS OR LIMITATIONS OF LIABILITY FOR CONSEQUENTIAL OR INCIDENTAL DAMAGES, SO THE ABOVE LIMITATIONS MAY NOT APPLY TO YOU.

Corel, the Corel logo, Roxio and Secure Burn are trademarks or registered trademarks of Corel Corporation and/or its subsidiaries in Canada, the United States and elsewhere. WinZip is a registered trademark of VAPC (Lux) S.a.r.L. All other product names and any registered or unregistered trademarks mentioned are used for identification purposes only and remain the exclusive property of their respective owners.

Product specifications, pricing, packaging, technical support and information ("specifications") refer to the retail English version only. The specifications for all other versions (including other language versions) may vary.